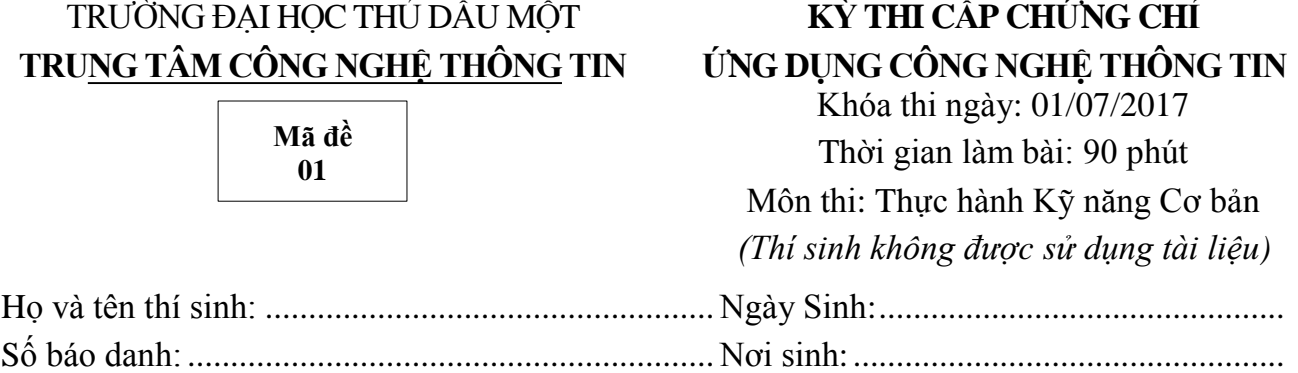

## *Lưu bài: Thí sinh tạo New Folder ở ổ đĩa T để lưu bài thi.*

Tên của New Folder là: Số báo danh của thí sinh.

Ví dụ: Thí sinh Nguyễn Văn Ánh có số báo danh là 17010001 sẽ tạo New Folder và đặt tên như sau: 17010001 (tất cả bài làm Word + Excel + Powerpoint lưu trong Folder vừa tạo).

#### **I. PHẦN WORD (3đ):**

**Câu 1(2đ):** Sử dụng **DropCap, Column, WordArt, SmartArt, Border and Shadding**… định dạng văn bản như sau:

*ỉnh Gangkhar Puensum, Bhutan:* Đỉnh núi cao thứ 40 thế giới nằm ở biên giới Bhutan và vẫn chưa có ai chinh phục thành công. Môi trường trên núi khắc nghiệt, lạnh giá và gió to, với một con dốc dựng đứng dẫn lên đỉnh. **Đ**

*Rãnh Mariana, Thái Bình Dương:* Rãnh Mariana là nơi sâu nhất hành tinh (11.034m). Nếu bạn đặt Everest ở đáy rãnh, đỉnh núi vẫn còn cách mặt nước hơn 1.600m. Điểm sâu nhất rãnh Mariana được tàu HMS Challenger II phát hiện năm 1951. Một số hình ảnh về các sinh vật kỳ dị ở đây đã được ghi lại. Tuy nhiên, phần lớn rãnh vẫn chưa được khám phá và không ai biết có những gì dưới đó.

vẫn chưa có bằng chứng rõ ràng về sự tồn tại của hòn đảo ngoài một số bức ảnh, đoạn phim mờ ảo.

*Machapuchare, Nepal:* Nằm trong dãy Annapurna Himalayas, Machapurchare (hay còn gọi là "Núi đuôi cá") là đỉnh núi thiêng của Nepal. Chưa có ai chinh phục được đỉnh núi này, và chính phủ Nepal cũng đã cấm người leo lên đây. Tuy nhiên,

![](_page_0_Picture_10.jpeg)

*Đảo Oodaaq, Greenland:* Oodaaq là một trong sáu hòn đảo thoát ẩn thoắt hiện ngoài khơi Greenland. Năm 1978, một đoàn địa chất bay qua Kaffeklubben và thấy một dải đất đá hẹp trên biển. Tuy nhiên, đến nay

khu vực chân núi vẫn có nhiều điều để bạn khám phá. Machapurchare có lẽ là một trong những ngọn núi nguyên sơ cuối cùng của dãy Hymalayas.

Rừng Amazon, Nam Mỹ: Trải rộng trên diện tích 6,7 triệu km<sup>2</sup>, đây là khu rừng lớn nhất hành tinh với độ phức tạp và đa dạng khó nơi nào sánh nổi. *Khu rừng này có ít nhất 10% số loài sinh vật trên trái đất. Tuy nhiên, không ai biết rõ dưới tán rừng Amazon có những bí mật gì còn ẩn chứa, do phần lớn khu rừng chưa được thám hiểm*.

**Câu 2(1đ):** Sử dụng **Table, Symbol, Bullets, Tab và Shapes…** định dạng bảng như sau**:**

![](_page_1_Figure_2.jpeg)

# **II.PHẦN EXCEL(4đ):**

![](_page_1_Picture_234.jpeg)

#### **Mô tả:**

- Ký tự đầu **MÃ NV** cho biết *Mã phòng* của nhân viên.
- Ký tự cuối **MÃ NV** cho biết *Số năm công tác* của một nhân viên.

## **Yêu cầu:**

**Câu 1** (0,5đ)**: PHÒNG**: dựa vào ký tự đầu của **MÃ NV** và tra trong **BẢNG 1**.

**Câu 2** (0,5đ)**: THƯỞNG:** thưởng 100000 cho những nhân viên sinh trong tháng 07, ngược lại thưởng 0.

**Câu 3** (0,75đ)**: PHỤ CẤP = 50000\*HỆ SỐ,** nếu nhân viên Nữ thì được cộng thêm 150000. Trong đó, **HỆ SỐ** tra trong **BẢNG 2** dựa vào *số năm công tác* của nhân viên (ký tự cuối MÃ NV).

**Câu 4**  $(0,75d)$ : **LƯƠNG = LƯƠNG CĂN BẢN\*NGÀY CÔNG,** nếu ngày công >=25 thì số **ngày dư** sẽ được tính gấp đôi.

**Câu 5** (0,25đ): **THỰC LÃNH = LƯƠNG + PHỤ CẤP + THƯỞNG.**

**Câu 6** (0,25đ): Định dạng các cột *THƯỞNG, PHỤ CẤP, LƯƠNG, THỰC LÃNH* có dấu phân cách hàng nghìn, không có phần thập phân và đơn vị là VNĐ. Vd: 3.600.000 VNĐ.

**Câu 7** (0,5đ): Hoàn thành thống kê **Tổng tiền thực lãnh** theo PHÒNG trong **BẢNG 1**.

**Câu 8** (0,5đ): Dùng chức năng Advanced Filter trích ra danh sách các Nữ nhân viên phòng Kinh doanh.

## **III. PHẦN POWERPOINT(3đ):**

### **Câu 1: (1,25đ)**

- Sử dụng giao diện Map.thmx
- Sử dụng font chữ **Arial** cho tiêu đề, nội dung của tất cả các slide. Riêng tiêu đề có màu đỏ, in đậm và không sử dụng bất kỳ hiệu ứng động nào.
- Chèn số slide, ngày tháng năm (**tự động cập nhật** và định dạng **dd/mm/yyyy**) ở tất cả các slide.
- Sử dụng hiệu ứng chuyển trang **Push** cho tất cả các Slide.
- Tạo nút Home ở góc dưới phải các slide 3, 4, 5 cho phép quay về slide 2 khi click vào.

![](_page_2_Picture_10.jpeg)

![](_page_3_Picture_60.jpeg)